## **Updating Personal Pages on TWC Website**

- 1. From the main navigation bar of tw.rpi.edu, select "People" and select your name.
- 2. From your page, select "Edit".

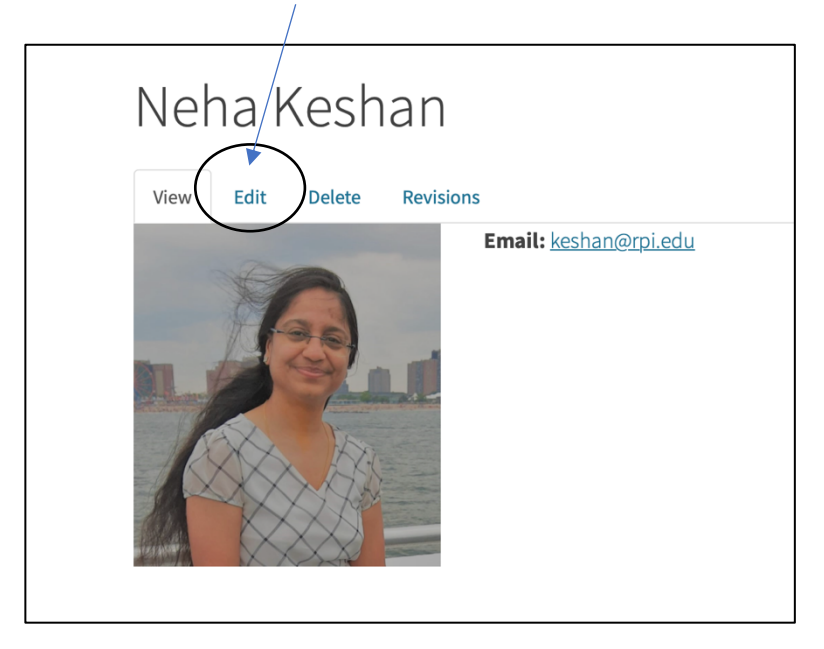

*3.* Update fields as relevant and select "Save" at bottom of screen.

*Note, no edits are necessary in "Published" box on right side of screen.*